## GradeSpeed How 2.0? Parent Portal

## Viewing Grades in GradeSpeed Parent Connection

With GradeSpeed Parent Portal, parents can view live grades for all their children's subjects.

1. Log in to GradeSpeed:<https://dodea.gradespeed.net/pc/Default.aspx>

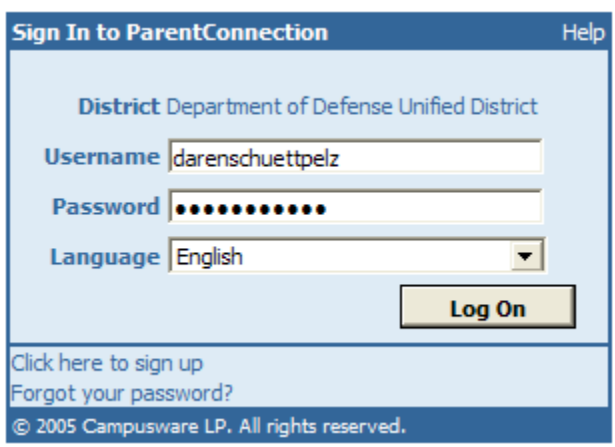

2. Select your child (if you have more than one on your account and press Grades.

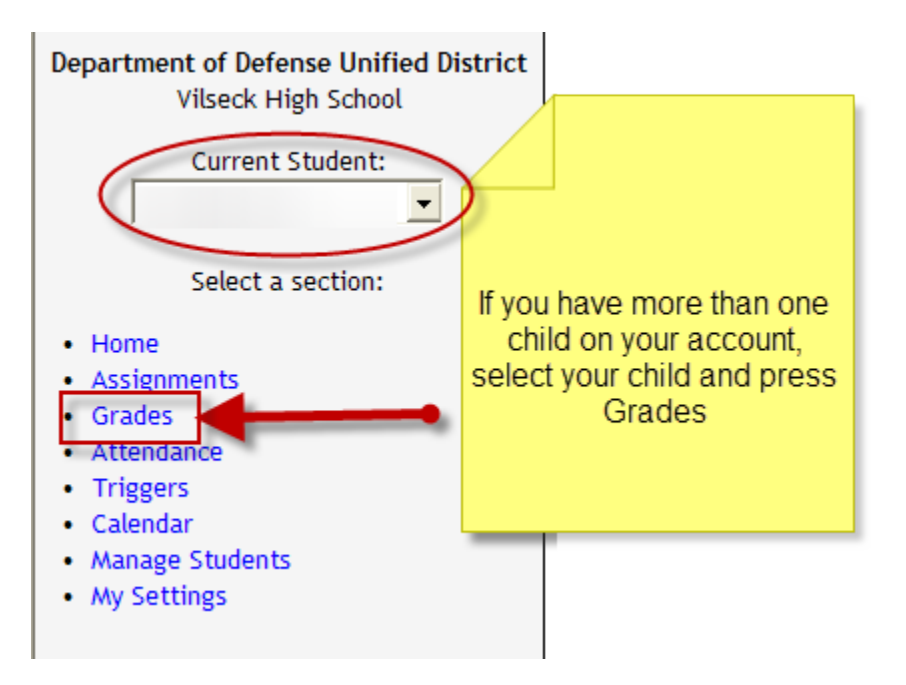

3. You will see the schedule for your child and the current quarter grades. Click on any of the grades to view a progress report of how that grade is calculated.

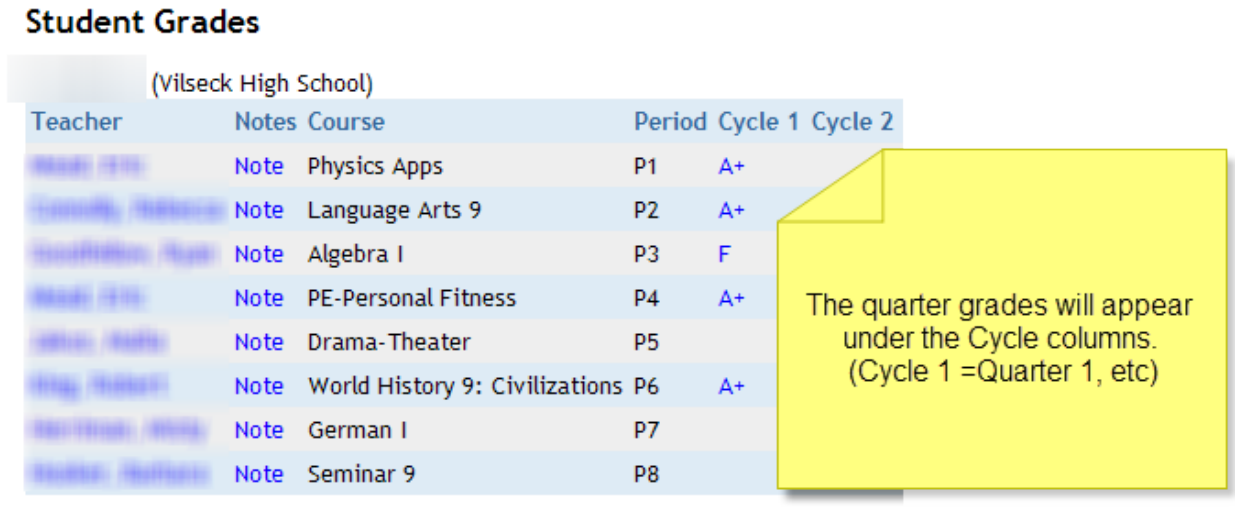

4. Once you click on a grade, you will see a progress report of assignments and the weights (if applicable) of each category

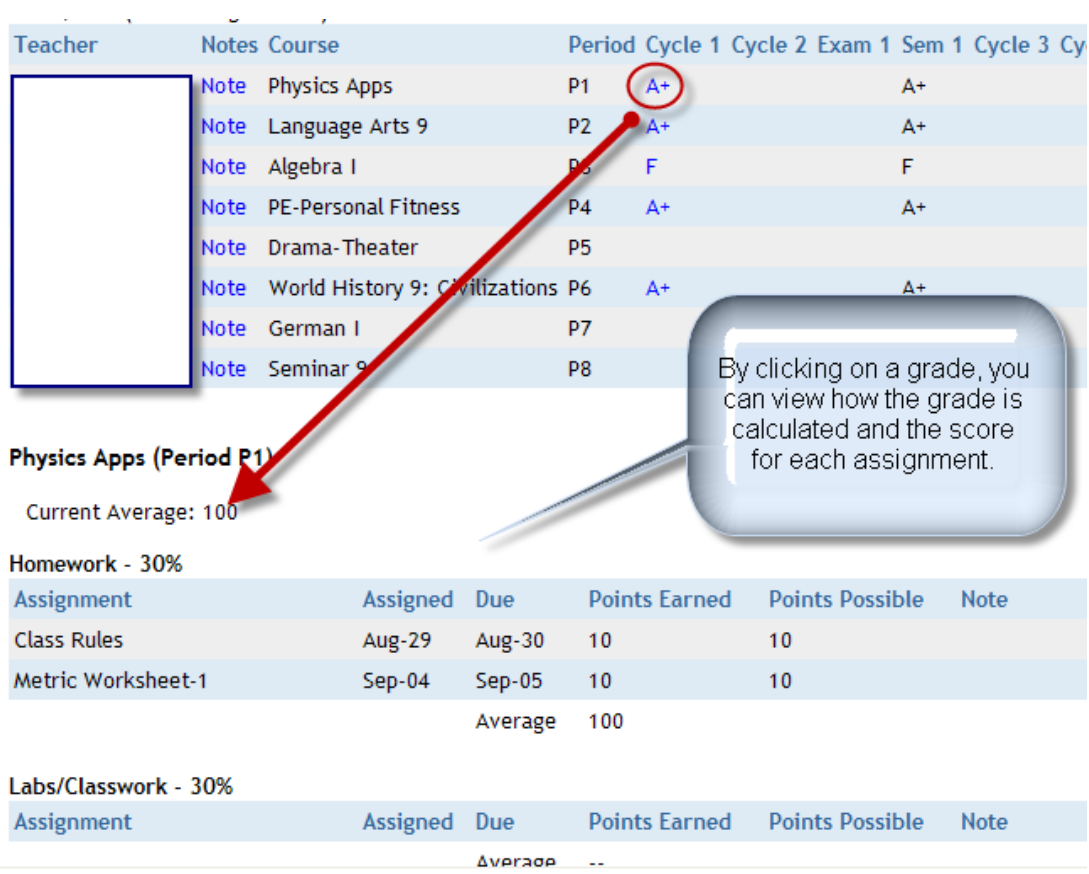

5. If you have any questions about a grade, you can click on the name of the teacher to view their email address.

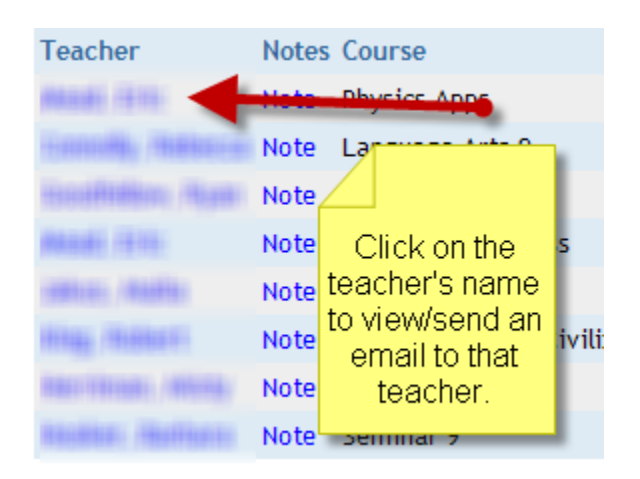

If you have any questions about your account or the grades, please contact your school.